*Додаток 2 до Положення «Про рейтингову оцінку кафедр та науково-педагогічних працівників за результатами інноваційної діяльності»*

# **ЗАГАЛЬНА ІНФОРМАЦІЯ ПРО СЕРВІС GOOGLE АКАДЕМІЯ**

Адреса входу:<http://scholar.google.ru/>

Google Академія є вільно доступною пошуковою системою, яка індексує повний текст наукових публікацій всіх форматів і дисциплін. Академія Google дозволяє без труднощів виконувати об'ємний пошук наукової літератури. Використовуючи єдиний формат запиту, можна виконувати пошук з різних дисциплін і за різними джерелами, включаючи статті, дисертації, книги, реферати і звіти, які опубліковані видавництвами наукової літератури, професійними асоціаціями, вищими навчальними закладами та іншими науковими організаціями та пройшли рецензування. Академія Google дозволяє знайти наукові праці, найбільш точно відповідно до пошукового запиту, серед величезної кількості наукових праць.

Академія Google класифікує статті так само, як і вчених, оцінюючи увесь текст кожної статті, її автора, видання, в якому стаття опублікована, і частоту цитування даної роботи в науковій літературі. Найбільш релевантні результати відображаються на першій сторінці.

#### **Функції Google Академії**

- Пошук за різними джерелами на одній сторінці
- Пошук статей, рефератів та бібліографічних посилань
- Пошук повного тексту документа в бібліотеці або мережі Інтернет
- Отримання інформації про основні роботи з будь-якої галузі науки

#### **ЯК КОРИСТУВАТИСЯ СЕРВІСОМ GOOGLE АКАДЕМІЯ?**

Для користування сервісом Google Академія необхідно створити в ньому відкритий профіль.

## СТВОРЕННЯ ВІДКРИТОГО ПРОФІЛЮ В GOOGLE АКАДЕМІЯ

**Крок 1.** Увійдіть в свою пошту …@kneu.edu.ua або …@kneu.kiev.ua (корпоративну університетську пошту) через сайт [https://www.google.com.ua/.](https://www.google.com.ua/)

**Крок 2.** Увійдіть у Сервіси Google (знак  $\overline{\mathbf{H}}$  у верхньому правому куті) -- > Оберіть «Інші сервіси Google» -- > Знайдіть в розділі спеціалізований пошук «Академія» -- > Оберіть «Мої цитати» (вгорі) -- > Заповніть поля, наведені нижче.

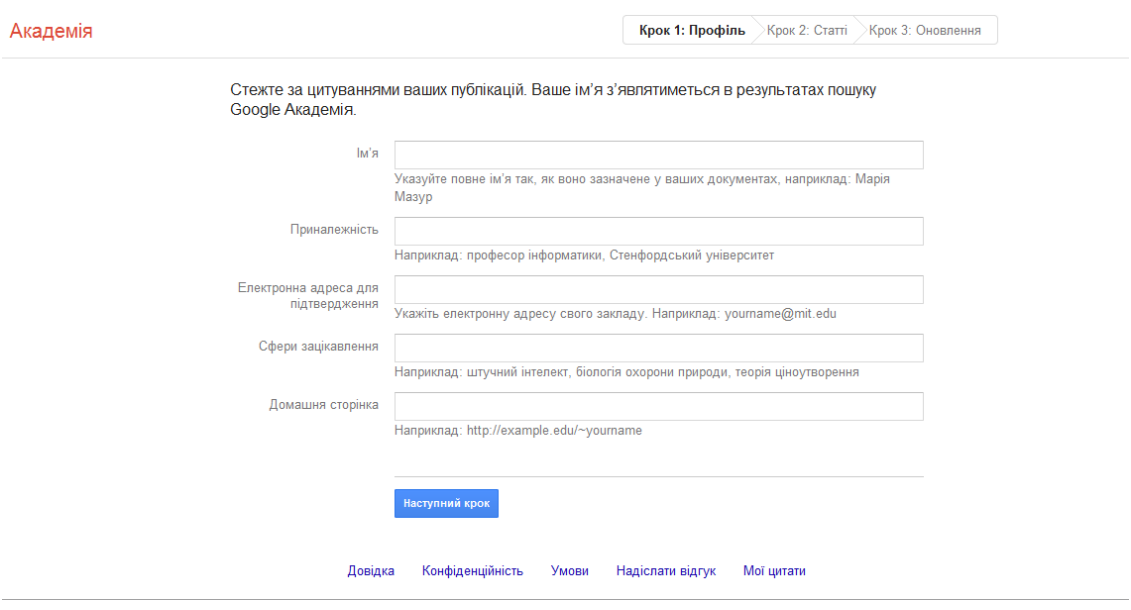

**Крок 3.** Перевірте чи відобразилася адреса Вашої корпоративної університетської пошти в полі «Електрона пошта для підтвердження» -- > Поставте галочку «Дозволити загальний доступ до мого профілю» (для того, щоб зробити даний профіль загальнодоступним, а інформацію, що міститься в ньому відкритою для здійснення рейтингування) -- > Натисніть «Зберегти».

У верхньому правому кутку Ви зможете бачити інформацію про три індекси бібліографічних посилань:

1) *бібліографічні посилання* – кількість бібліографічних посилань на всі публікації. Другий стовбець містить «найновішу» версію цього показника, тобто кількість нових посилань на всі публікації за останні 5 років.

2) *h-індекс* – найбільше значення h, при якому h публікацій мають принаймні h бібліографічних посилань. Другий стовпець містить «найновішу» версію цього показника, тобто найбільше значення h, при якому h публікацій мають принаймні h бібліографічних посилань за останні 5 років.

3) *i10 індекс* – кількість публікацій, які мають принаймні 10 бібліографічних посилань. Другий стовбець містить «найновішу» версію цього показника, тобто кількість публікацій, які мають принаймні 10 бібліографічних посилань за останні 5 років.

## **ПОРЯДОК ВИЗНАЧЕННЯ КІЛЬКОСТІ БІБЛІОГРАФІЧНИХ ПОСИЛАНЬ НА НАУКОВІ ПРАЦІ ЧЕРЕЗ ПРОФІЛЬ «Google Академія»**

Визначити кількість бібліографічних посилань на наукові праці конкретного науково-педагогічного працівника через сервіс «Google Академія» можна лише в тому випадку, коли він має особистий відкритий профіль «Google Академія».

1. Через сайт www.google.com.ua увійдіть до сервісу «Google Академія» (якщо маєте з цим труднощі скористайтеся вищевказаними кроками 1 та 2).

2. У вільний рядок впишіть прізвище, ім'я та по-батькові науковопедагогічного працівника та натисніть пошук.

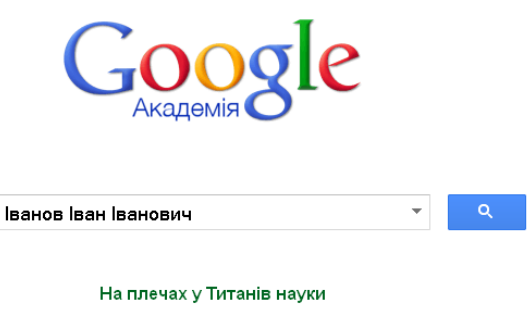

3. Відкрийте «Профілі користувачів для пошукового запита науковопедагогічного працівника».

4. Оберіть профіль науково-педагогічного працівника ДВНЗ «КНЕУ імені Вадима Гетьмана».

До Індивідуального рейтинг-листа науково-педагогічного працівника заноситься цифра, що означає суму всіх бібліографічних посилань на наукові праці науково-педагогічного працівника за останні 5 років.

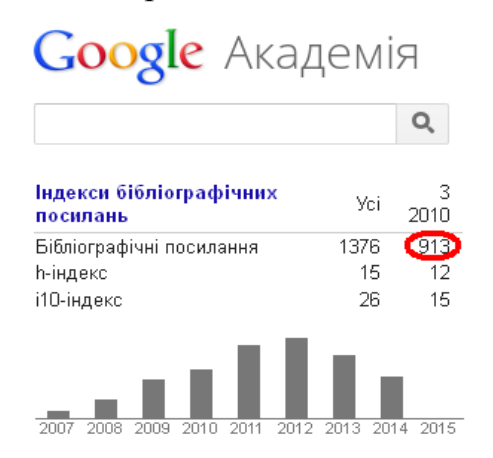